## Tutoriel pour engagements des équipes.

Tout engagement d'équipe est à réaliser par l'outil FOOTCLUBS.

Ouvrir son footclubs, puis cliquer dans le menu « EPREUVES – Championnats et Coupes » puis « Compétitions officielles »

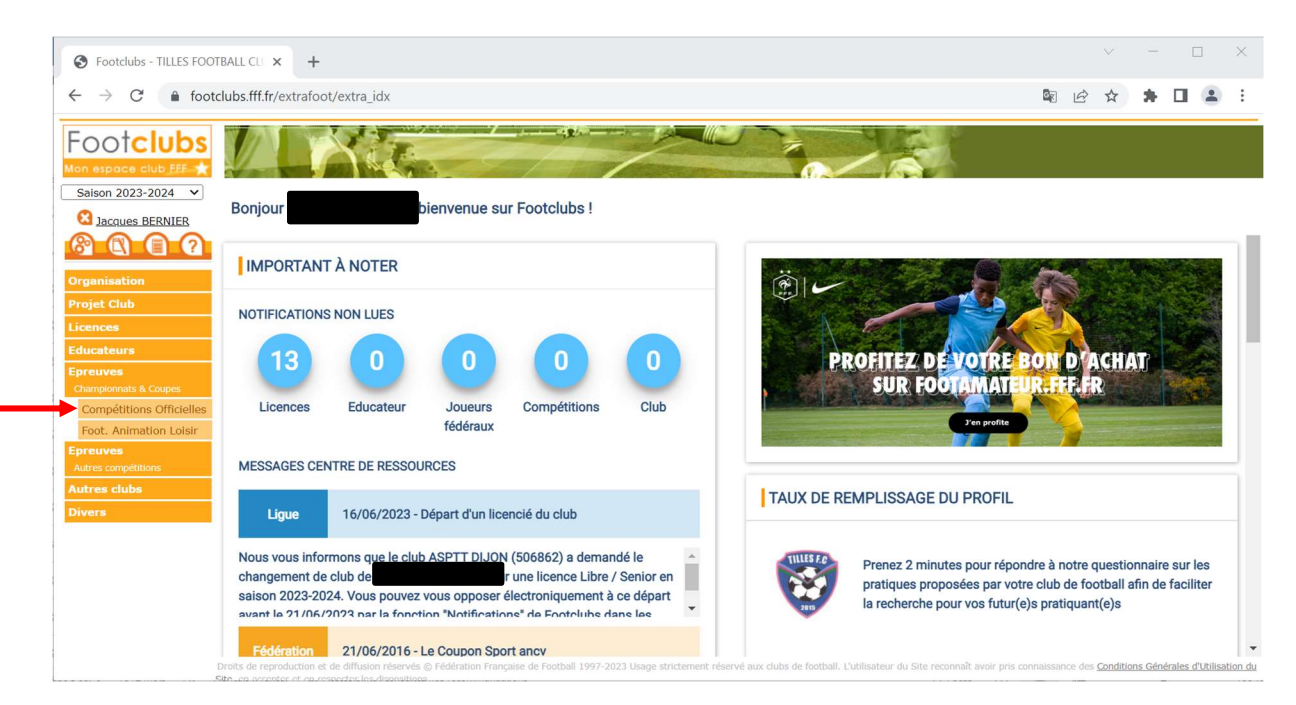

Une nouvelle fenêtre s'ouvre en lien avec votre portailclub. Il faut cliquer sur « Nouvel engagement ».

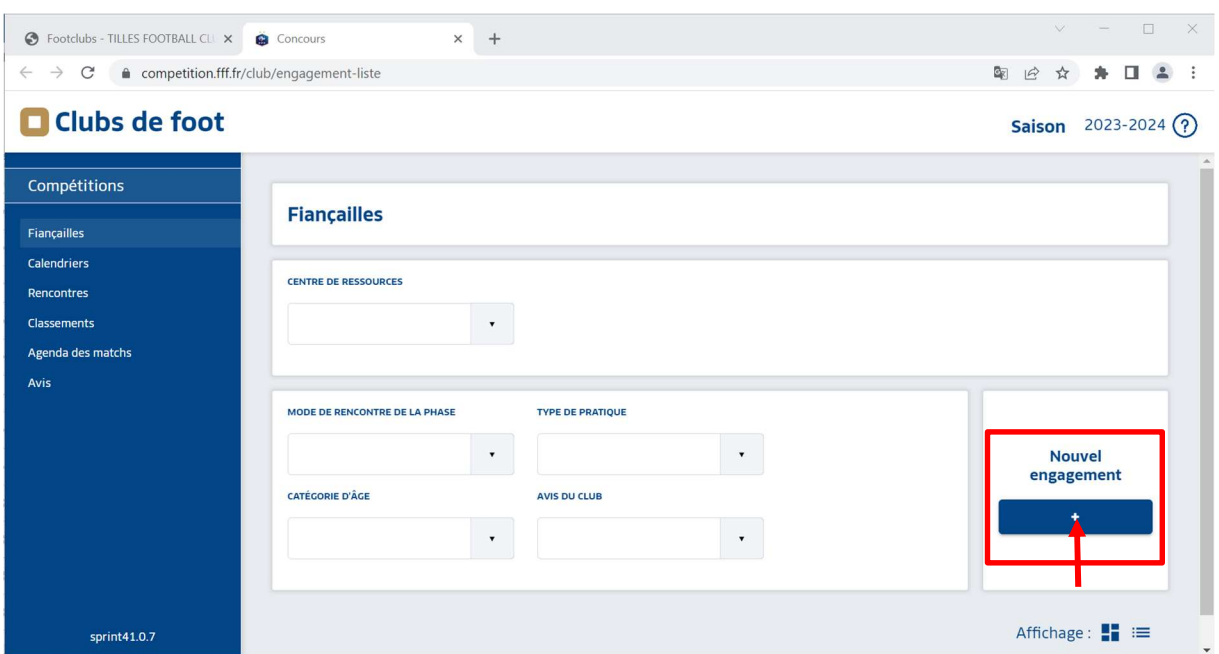

Sélectionner votre centre de ressources : District des Alpes de Football.

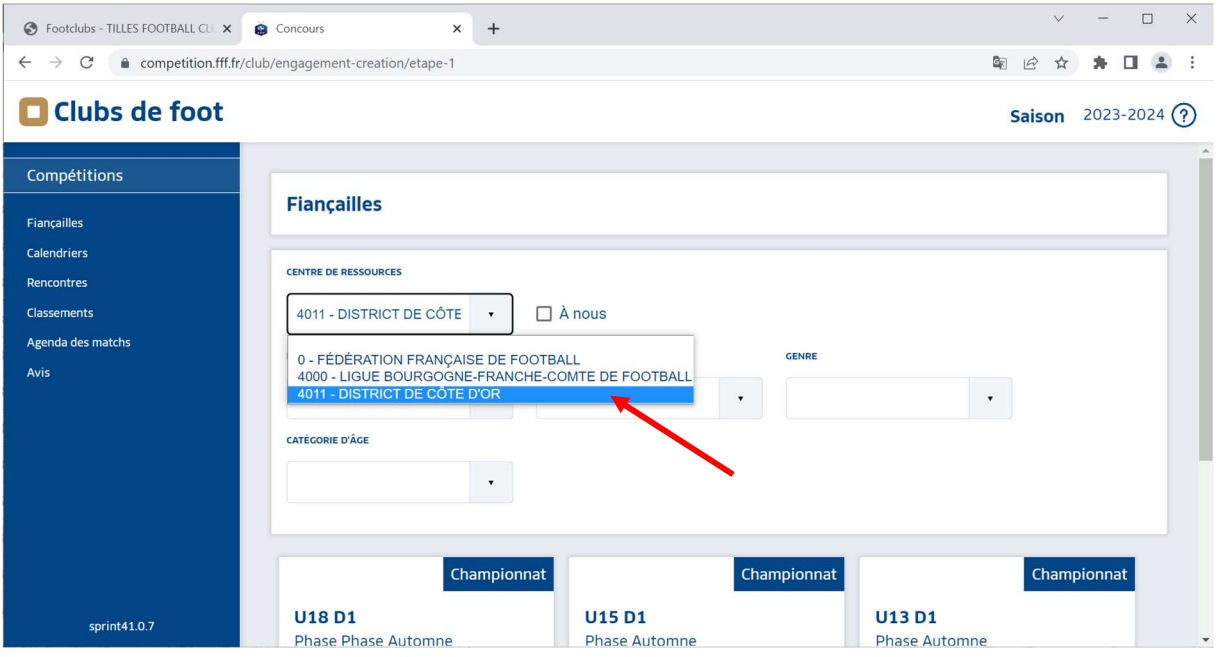

Les équipes pré-engagées apparaissent avec la date butoir d'engagement.

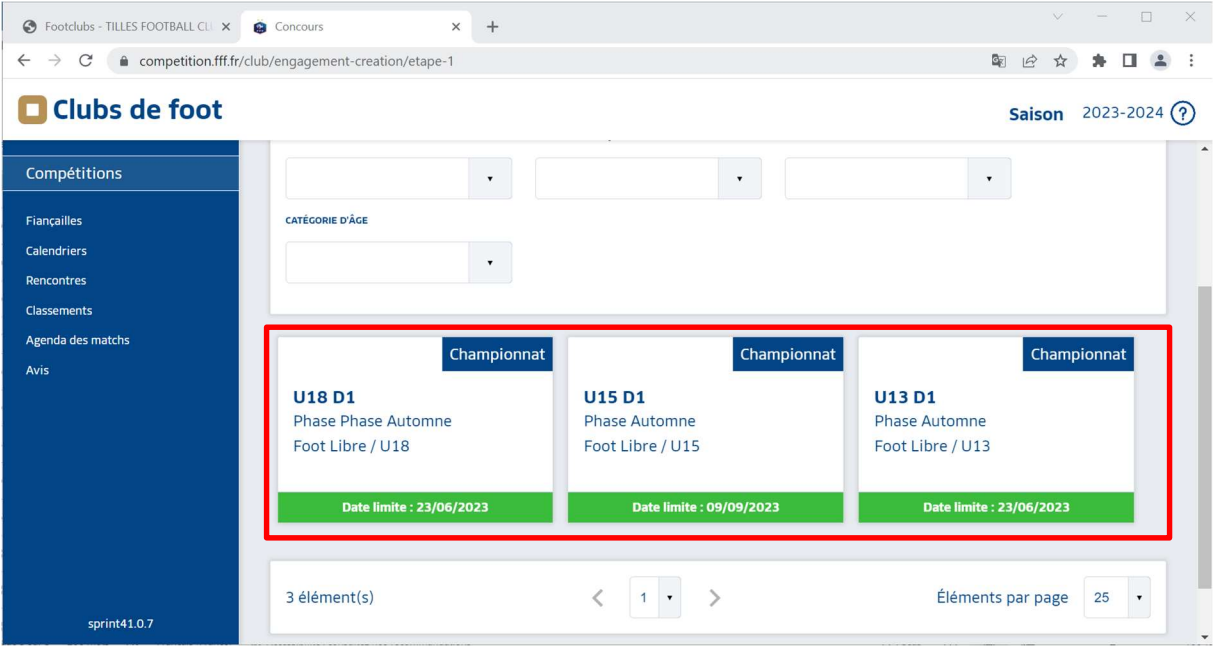

Cliquer sur une équipe pour sélectionner l'équipe concernée.

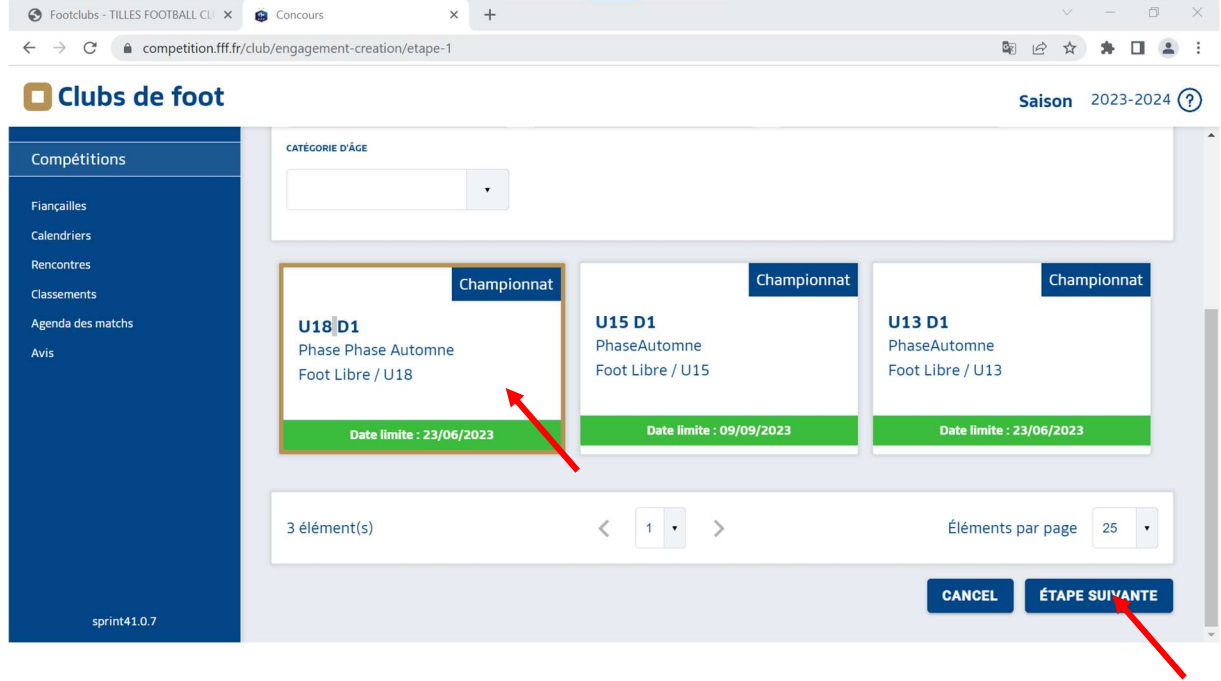

Après avoir cliqué sur « ETAPE SUIVANTE », vous confirmez ou créez l'engagement de l'équipe.

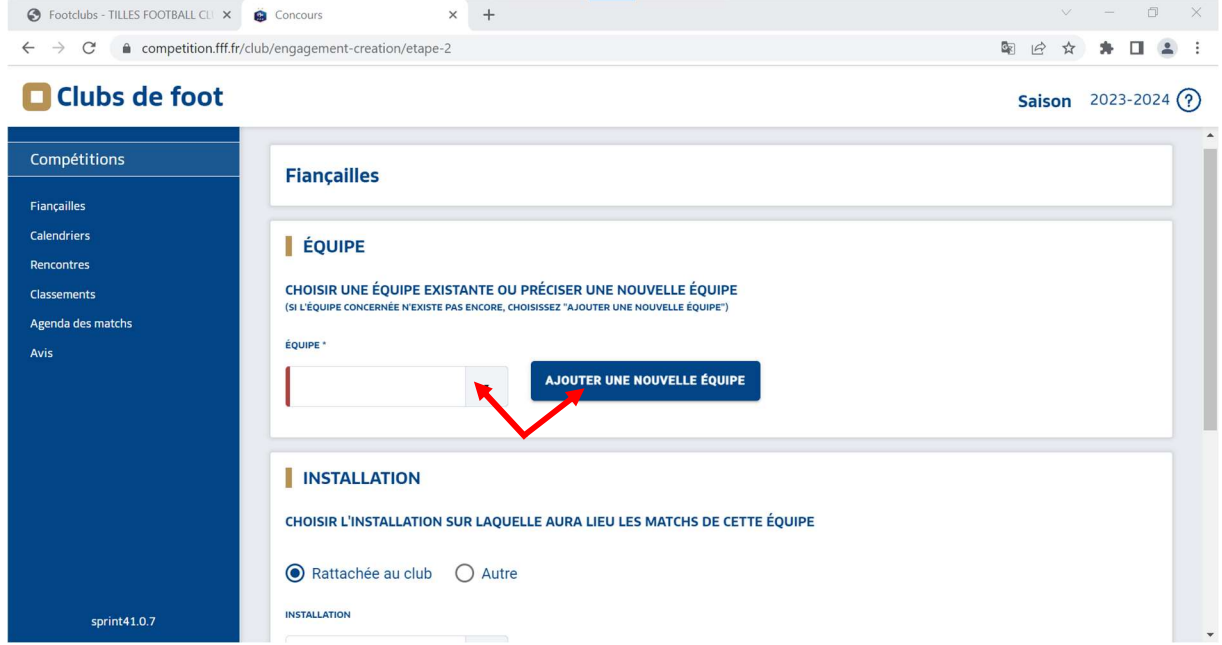

Sélectionner le code de l'équipe et l'infrastructure de référence.

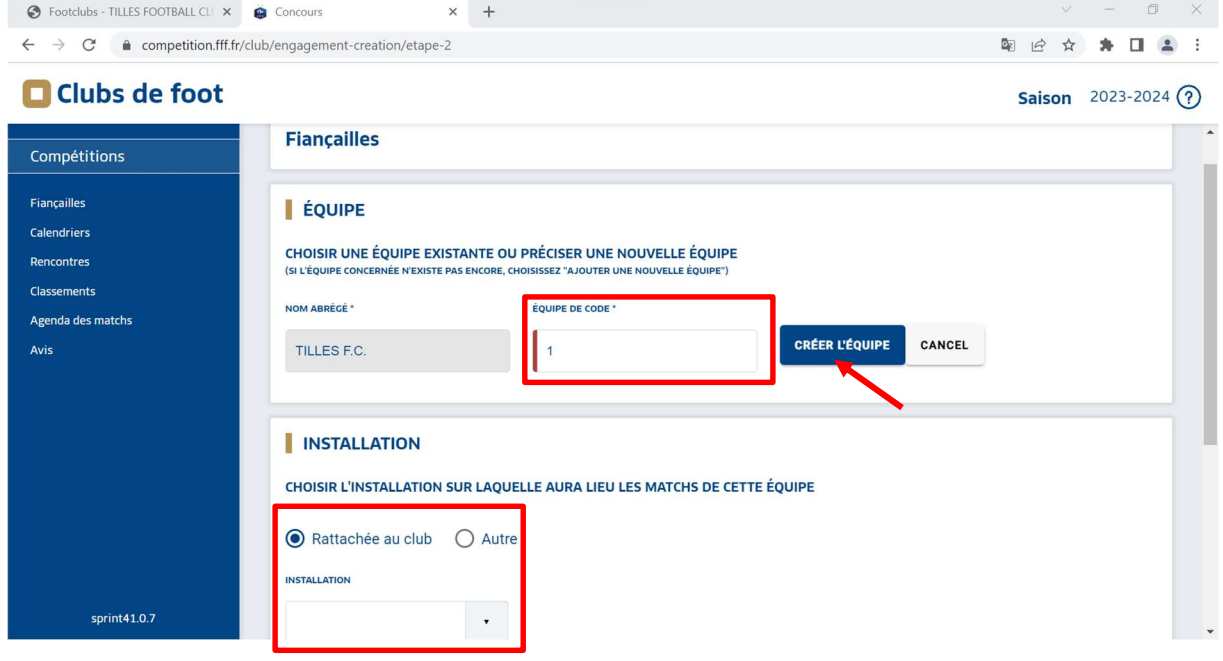